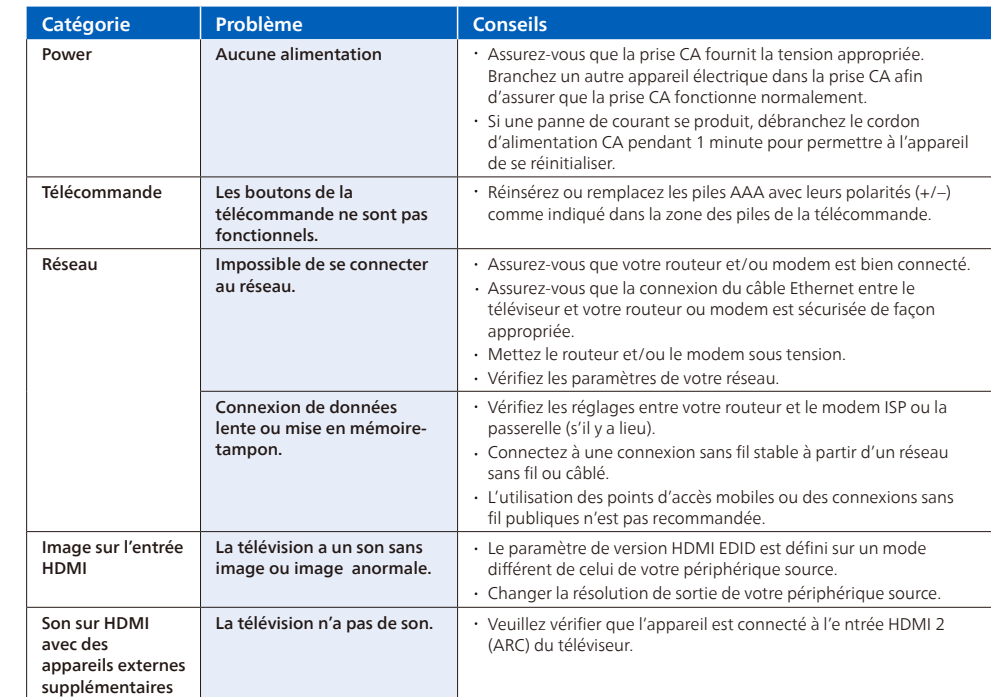

Les contrôles parentaux bloquent le contenu provenant du syntoniseur du téléviseur et des sources de diffusion en continu, le cas échéant, depuis le menu de l'écran d'accueil. Les contrôles parentaux ne bloquent pas le contenu provenant des autres entrées TV ni des chaînes de diffusion en continu que vous ajoutez au téléviseu

Pour créer un nouveau code NIP de contrôle parental, accédez au menu de l'écran d'accueil, puis à **Paramètres > Contrôles parentaux**. L'écran affiche un clavier numérique. Utilisez le pavé directionnel violet pour saisir un code à quatre chiffres, puis appuyez sur **OK**.<br>Répétez ensuite l'opération pour entrer à nouveau le même code NIP, de manière à vali

# *7* Paramètres de contrôle parental *8* Dépannage

Les contrôles parentaux permettent de déterminer quels types d'émissions télévisées peuvent regarder les membres de la famille. Lorsqu'une émission ou une fonction est bloquée, vous pouvez la débloquer en saisissant un code NIP de contrôle parental que vous seul connaissez.

### **A** Remarque:

## **Création d'un code NIP de contrôle parental**

### **MDolby** Dolby, Dolby Audio, et le symbole double-D sont des marques de commerce déposées de Dolby Laboratories Licensing Corporation.

Des portions de ce logiciel font l'objet d'un copyright © The FreeType<br>Project (www.freetype.org). L'Académie Américaine de Pédiatrie<br>déconseille la télévision pour les enfants de moins de deux ans. Certaines<br>des applicat accès a internet pour les télécharger.

### **Important :**

Le seul moyen de récupérer le code NIP de contrôle parental en cas d'oubli consiste à effectuer une réinitialisation des paramètres d'usine.

## **Blocage des émissions télévisées**

Téléchargez l'application mobile Roku sur votre téléphone intelligent ou votre tablette par Google Play ou Apple App Store. Simplifier la recherche de « l'application Roku » et choisissez l'application « Roku » offerte par Roku Inc. · Suivez les messages-guides à l'écran et vous voilà en route.

**Activation des contrôles parentaux pour les émissions télévisées** Pour bloquer une émission télévisée, vous devez d'abord activer les contrôles parentaux des émissions télévisées.

> Avec le tuner intégré, vous pouvez connecter votre téléviseur à une antenne ou à un câble (uniquement un câble gratuit, il ne fonctionne pas avec un téléviseur utilisant un décodeur) et profiter du divertissement par voie aérienne.

- Pour activer les contrôles parentaux pour les émissions télévisées :
- **1.** Depuis le menu de l'écran d'accueil, accédez à **Paramètres > Contrôles parentaux**, puis entrez le code NIP de contrôle parental.
- **2.** Depuis l'écran **Contrôles parentaux**, accédez à **Syntoniseur > Contrôles parentaux pour les émissions télévisées**. **3.** Assurez-vous que la case adjacente à l'option **Activer le contrôle parental** est cochée. Sinon, mettez-la en surbrillance et appuyez sur **OK**.

### **Blocage fondé sur les évaluations de l'industrie télévisée américaine**

Pour bloquer les émissions télévisées en fonction des évaluations de l'industrie télévisée américaine :

- **1.** Depuis le menu de l'écran d'accueil, accédez à **Paramètres > Contrôles parentaux**, puis entrez le code NIP de contrôle parental. **2.** Depuis l'écran **Contrôles parentaux**, accédez à **Syntoniseur > Évaluations des émissions télévisées**. Choisissez parmi les réglages suivants
- **• Côtes entières** Mettez en surbrillance le classement que vous souhaitez bloquer, puis naviguez vers la droite et sélectionnez la première option qui bloque l'ensemble de la cote de classement (et toutes les cotes de classement supérieures). **• Types de contenu individuels** - Mettez en surbrillance la cote de classement englobant le type de contenu que vous souhaitez bloquer, puis sélectionnez les types de contenu que vous souhaitez bloquer parmi ceux qui sont répertoriés. N'oubliez pas que le fait de bloquer un type de contenu au sein d'un classement bloque aussi ce type de contenu dans

### tous les autres classements de niveau supérieur. **Copyright**

Toutes les autres marques, déposées ou non déposées, sont la propriété de leurs détenteurs respectifs.

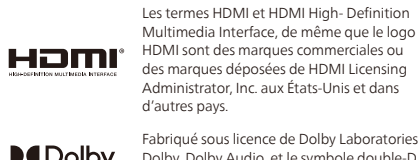

•Accès anticipé à des offres exclusives et plus encore! •Suivez la couverture de la garantie de votre produit •Accédez facilement à l'assistance produit

Pour obtenir un manuel détaillé, veuillez consulter notre page d'assistance et saisir le numéro de modèle de votre téléviseur pour le télécharger

# *5* Télécharger l'application mobile Roku (optionnelle)

- 
- 

L'application mobile gratuite Roku vous permet d'utiliser votre appareil mobile comme une télécommande entièrement fonctionnelle avec une recherche vocale et un clavier.

# *6* Connectez l'antenne ou le câble (optionnelle)

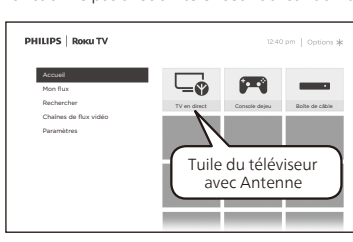

**1.** Lorsque l'assistant de con�guration est terminé, sélectionnez la

- tuile du téléviseur pour l'Antenne dans l'écran accueil. **2.** Suivez les instructions à l'écran.
- **3.** Chaque fois que vous souhaitez regarder la télédiffusion locale, sélectionnez cette tuile.

L'interface utilisateur peut varier.

## **Conseils :**

Dans l'entrée TV de l'antenne, vous pouvez utiliser votre télécommande pour accéder à des fonctionnalités supplémentaires.

Certaines fonctions nécessitent une connexion Internet à large bande<br>en continu, une mise à jour du micrologiciel et/ou une bande passant<br>minimale. Les services Internet varient selon la région. Skyworth USA Corporation ne garantit pas l'accès au portail ou tout service, contenu, logiciel et publicité. Skyworth USA Corporation peut, à sa seule discrétion, ajouter ou retirer l'accès à tout service, contenu logiciel et publicité spécifiques en tout temps. Même si Skyworth USA Corporation s'efforcera de fournir un bon choix de services, contenu ou logiciels. Skyworth USA Corporation ne garantit pas un accès continue à tout service, contenu ou logiciel spécifique.

> D-Pad gauche: Appuyez sur cette touche pour afficher le guide intelligent, une liste des chaînes de télévision d'antenne. Lecture / Pause: permet de mettre en pause la télévision en direct pendant 90 minutes maximum lorsqu'un lecteur USB de 16 Go est connecté.

Balayage RWD et balayage FWD: vous permet d'avancer et de reculer rapidement tout en utilisant la fonction de pause TV

D-Pad gauche et droite: vous permet de faire défiler la télévision en direct en pause et de sélectionner des scènes

70-PUL673-QSGZ2<br>**FI: 10-P**UL673-QSGZ2

en direct.

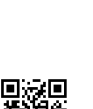

*2* Préparez l'activation de votre téléviseur intelligent

Ce dont vous avez besoin (non inclus)

(nécessaire pour connecter votre téléviseur à internet)

**Routeur sans fil** 

**Une connexion Internet**

(nécessaire our la diffusion en continu)

### **Un ordinateur, une tablette ou un téléphone intelligent** (nécessaire pour la configuration) **Compte Roku** (nécessaire pour accéder au divertissement sur des milliers de canaux de streaming) Pour du soutien supplémentaire, veuillez consulter le manual d'utilisation en ligne au *www.philips.com/support* Choses importantes à savoir : Un abonnement payé ou d'autres paiements peuvent être requis pour certains contenus de chaînes de diffusion en continu. La disponibilité des chaînes peut être modi�ée et variée selon le pays. Votre compte Roku Durant le réglage guidé, vous serez invité à créer votre compte Roku en ligne. Voir des informations plus détaillées ci-dessous.

Les comptes Roku sont gratuits et bien que votre numéro de carte de crédit n'est pas requis pour créer votre compte, donner vos renseignements de cartes de crédit rend la location et l'achat de votre divertissement à la boutique de chaînes Roku rapides et pratiques. Si vous choisissez d'enregistrer un mode de paiement, vous pouvez louer du contenu, vous abonner à des services sans avoir à

saisir vos informations de carte de crédit à chaque fois. Une PIN unique peut être ajoutée au compte pour empêcher les achats non autorisés.

**Conseils :**

L'assistance d'activation est gratuite - **mé�ez-vous des escroqueries.**

# *3* Brancher et allumer votre téléviseur

Branchez le cordon d'alimentation CA à la prise CA. Appuyez sur la touche d'alimentation sur la télécommande de votre téléviseur.

# *4* Suivez les instructions à l'écran

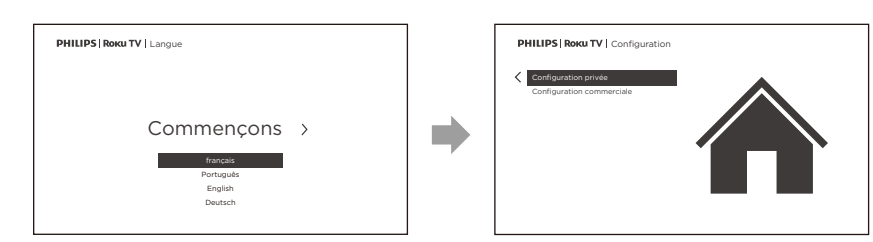

- **1.** Une fois que votre Roku TV est en marche, suivez les instructions à l'écran. Votre Roku TV vous guidera à travers la con�guration initiale et vous aidera à vous connectez à votre réseau sans �l préféré.
- 2. Votre téléviseur détectera automatiquement les réseaux sans fil dans votre secteur. Ayez le nom et le mot de passe de votre réseau à portée de main et suivez les instructions faciles à l'écran.
- Si vous n'êtes pas prêt à connecter votre téléviseur à un réseau sans fil, vous pouvez l'utiliser comme un téléviseur régulier en sélectionnant « Se connecter à l'Internet plus tard »
- **3.** Une fois que vous aurez terminé la configuration guidée, votre téléviseur se mettra automatiquement à jour avec la dernière version du logiciel. La mise à jour peut prendre quelques minutes.

Une fois que vous aurez terminé la con�guration guidée, votre téléviseur se mettra automatiquement à jour avec la dernière version du logiciel. Votre nouveau Roku TV de Philips reçoit automatiquement des mises à jour régulières en arrière-plan lorsqu'il est connecté à Internet. Cela lui permet de vous donner une expérience qui s'améliore de plus en plus avec le temps.

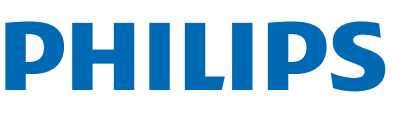

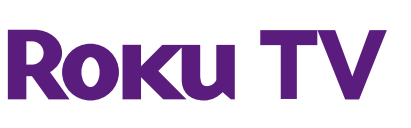

# Guide de démarrage rapide 6600 series

### Enregistrez votre produit: www.philips.com/my-tv

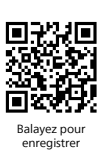

# www.philips.com/support Manuel d'utilisation:

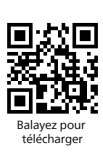

Pour obtenir de l'aide, communiquez avec le centre de service a la clientele Philips au; Dans le Etats-Unis, au Canada, a Puerto Rico ou aux Iles Vierges americaines.

# Appelez-nous: 1-833-978-3323

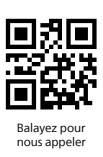

### Clavardez avec nous: https://tinyurl.com/y2e29xsq

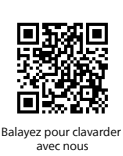

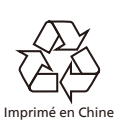

### **Licence**

# *1* Utilisation de la télécommande **Comment installer les piles dans la télécommande**

Ouvrez le couvercle de la batterie en le faisant glisser fermement vers le bas. Insérez 2 piles AAA (1,5 V) qui correspondent à la polarité indiquée à l'intérieur du compartiment des piles de la télécommande.

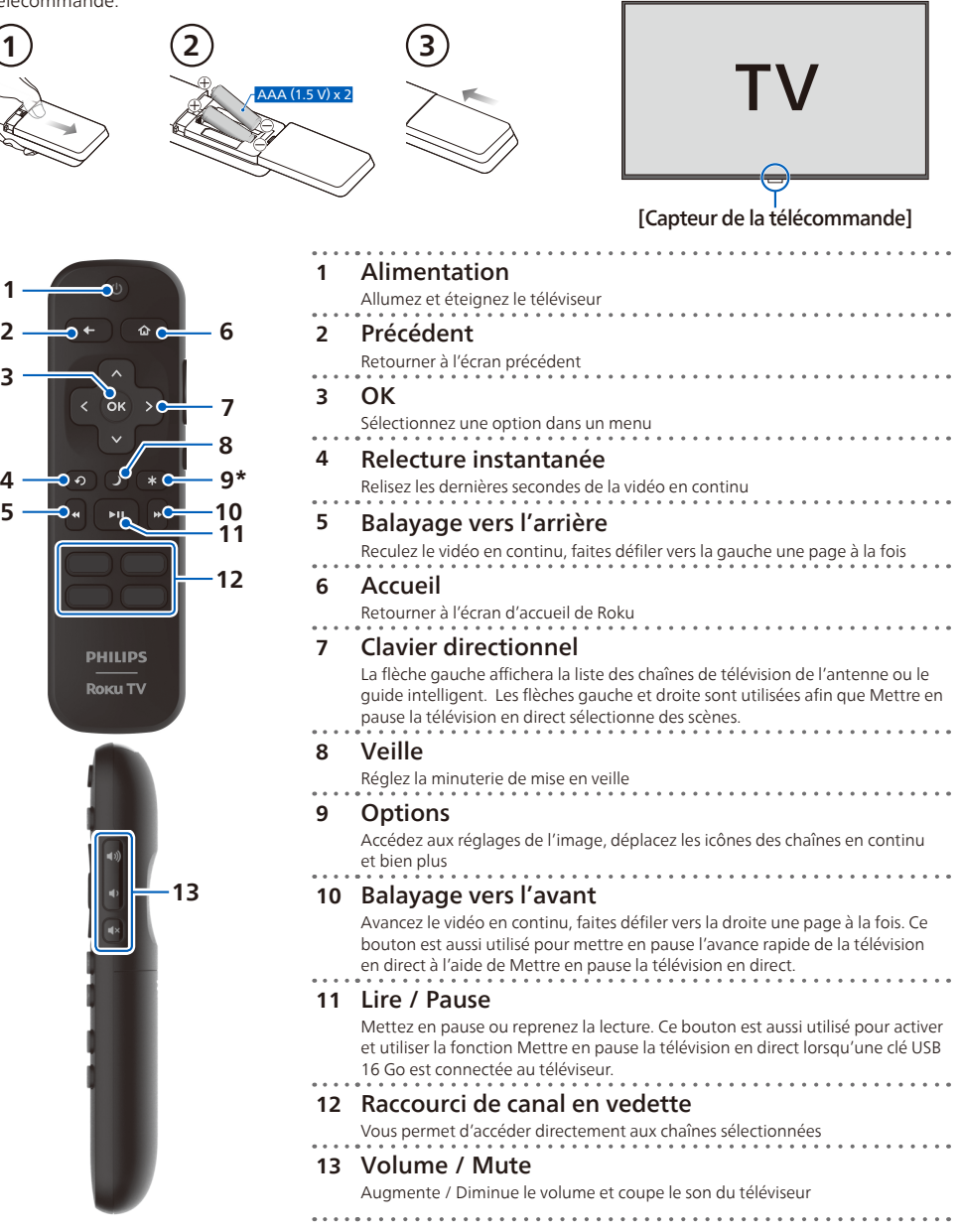

\* Le <sup>\*</sup> vous donne un accès facile aux réglages de l'image, aux options d'affichage et bien plus. Essayez-le sur chaque écran.

La marque Philips et l'emblème de protection Philips sont des marques déposées de Koninklijke Philips N.V. utilisées sous licence.

Roku, Roku TV, le logo Roku et le design violet d-pad sont des marques de commerce de Roku, Inc. Toutes les autres marques de commerce et logos figurant dans le présent document sont la propriété de leurs détenteurs respectifs.

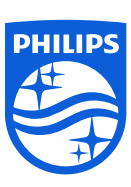

Skyworth USA Corporation offre par les présentes à fournir, sur demande, une copie du code source correspondant d'ouvrir le code sous copyright, sur un « TEL QUEL » code utilisé dans ce produit pour lequel une telle offre est demandée par les licences respectives. Cette offre est valable jusqu'à trois ans après l'achat du produit à toute personne qui reçoit ces informations. Pour obtenir le code source, s'il vous plaît contacter Skyworth USA Corporation Doit écrire Skyworth USA Corporation Service OSS Request, 2950 Toy Road, Groveport, OH 43125, USA. Skyworth USA Corporation décline toute garantie et les représentations concernant logiciel et code source connexe, y compris la qualité, la fiabilité, la facilité d'utilisation et la précision, et aussi renoncer à tout expresse, implicite, légale ou autre, y compris, sans limitation, toute garantie implicite de titre, de non-contrefaçon, la qualité marchande ou aptitude à un usage particulier. Skyworth USA Corporation no est tenu de faire une correction au code source ou le code source open source ou fournir un soutien ou une aide à son sujet. Skyworth USA Corporation décline toute responsabilité ou liée à l'utilisation de ce logiciel et/ou le code source.